# **BAB V**

# **IMPLEMENTASI DAN PENGUJIAN SISTEM**

## **5.1. HASIL IMPLEMENTASI**

Hasil Implementasi program digunakan untuk menerapkan perancangan halaman yang ada pada program dimana implementasi ini juga menguji program yang dibuat telah sesuai dengan sistem yang dirancang sehingga program yang dibuat tidak terjadi kesalahan baik dari sisi sistem maupun dari sisi *coding* dan memudahkan penulis untuk melakukan pengecekan dengan sistem yang telah dibuat. :

### **5.1.1. Implementasi Tampilan** *Input*

Tampilan *Input* merupakan suatu cara masukan data, dimana akan dibutuhkan dalam proses penghasilan laporan (*Output*). Adapun bentuk tampilan *Input* tersebut adalah sebagai berikut :

1. Implementasi Rancangan Halaman Login

Halaman login merupakan halaman yang pertama kali diakses oleh admin untuk masuk ke dalam sistem. Implementasi form login ini merupakan hasil implementasi rancangan form login pada gambar 4.30. Hasil dari implementasinya dapat dilihat pada gambar 5.1 :

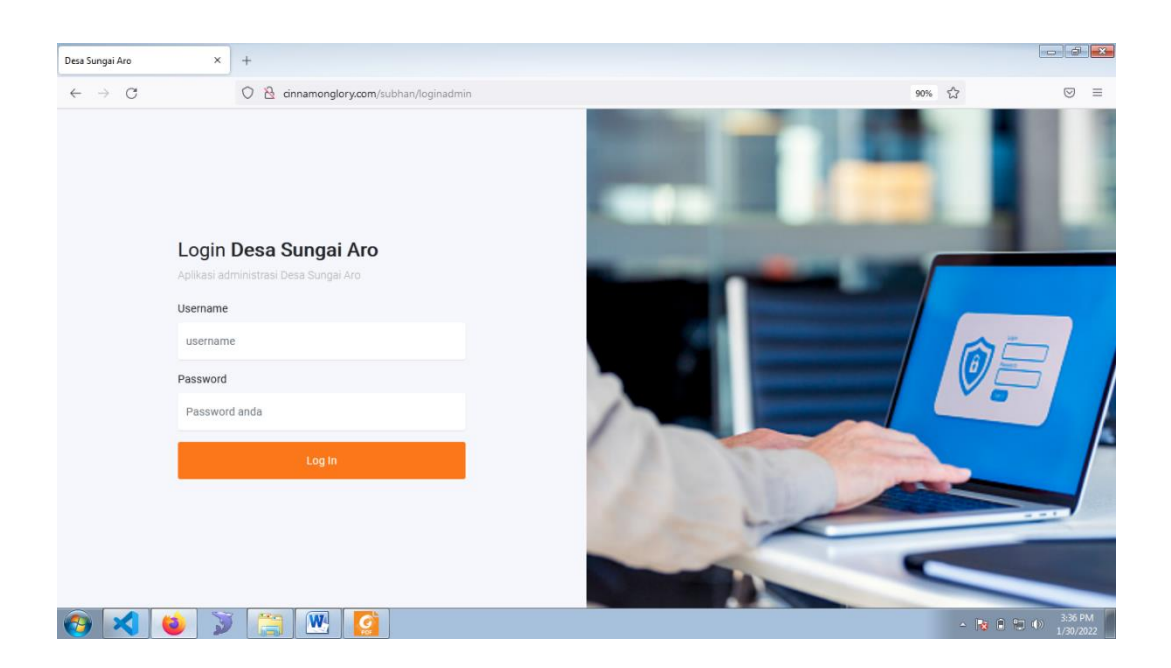

#### **Gambar 5.1 Implementasi Rancangan Halaman Login**

Pada implementasi rancangan halaman login ini terdapat inputan yang dapat digunakan oleh admin untuk masuk kedalam sistem dengan memasukan username dan password kemudian mengklik tombol login, jika username dan password anda ditemukan maka akan diarahkan ke halama utama admin untuk dapat mengelola menu menu yang terdapat pada sistem admin.

## 2. Implementasi Rancangan Halaman Tambah Kelahiran

Halaman halaman tambah data kelahiran merupakan halaman yang dapat diakses oleh admin untuk menambah dan mengubah data kelahiran. Implementasi form kelahiran merupakan hasil implementasi dari rancangan tambah kelahiran pada gambar 4.31, untuk melihat hasil dari implementasi dapat dilihat pada gambar 5.2

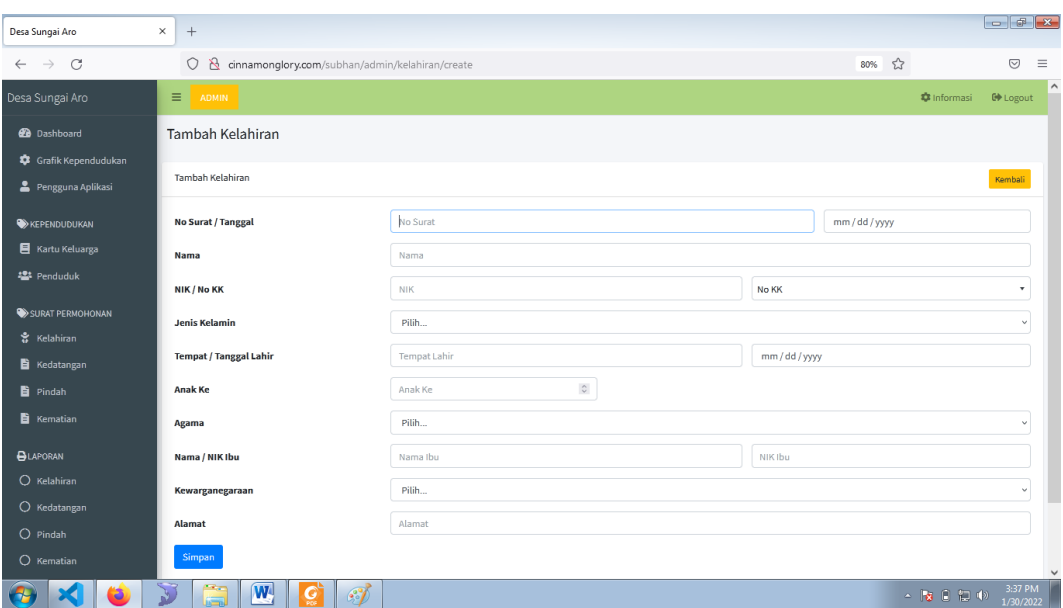

**Gambar 5.2 Implementasi Rancangan Halaman Tambah Kelahiran**

Pada gambar 5.2 dapat digunakan untuk menambahkan data kelahiran dengan memsukan data yang tersedia pada form inputan data kelahiran kemudian mengklik tombol simpan, apabila data yang diinputkan valid maka sistem akan menyimpan data kelahiran dan kemudian akan diarahkan ke halaman data kelahiran.

3. Implementasi Rancangan Halaman Penambahan Data Kematian

Halaman halaman tambah kematian merupakan halaman yang dapat diakses oleh admin untuk menambah dan mengubah data kematian penduduk. Implementasi rancangan halaman tambah kematian ini merupakan hasil implementasi dari rancangan halaman tambah kematian pada gambar 4.32 dan hasil dari implementasi dapat dilihat pada gambar 5.3 :

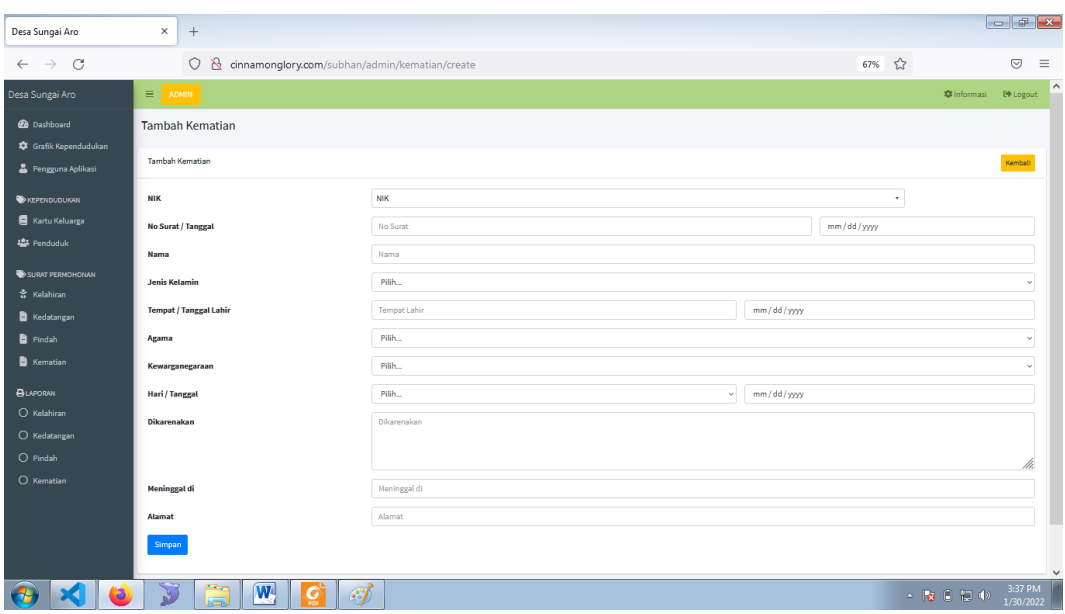

**Gambar 5.3 Implementasi Rancangan Halaman Penambahan Data Kematian**

Pada implementasi rancangan halaman data penambahan data kematian ini terdapat data inputan yang harus dilengkapi kemudian mengklik tombol simpan selanjutnya sistem memvalidasi data inputan, dan pada halaman ini terdapat tombol kembali untuk mengembalikan ke halaman tabel data kematian.

4. Implementasi Rancangan Halaman Kepindahan Penduduk

Halaman tambah kepindahan merupakan halaman yang dapat diakses oleh admin untuk menambah dan mengubah data kepindahan penduduk. Implementasi halamanan tambah kepindahan ini merupakan hasil implementasi rancangan pada gambar 4.33 dan hasil implementasinya dapat dilihat pada gambar 5.4 :

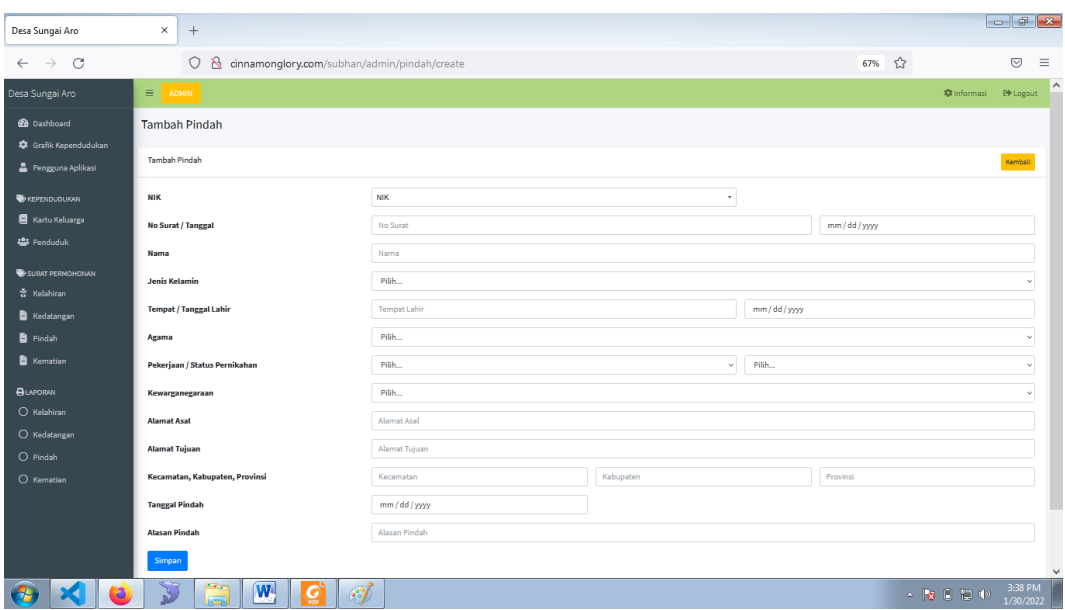

**Gambar 5.4 Implementasi Rancangan Halaman Kepindahan Penduduk** Halaman kepindahan penduduk ini dapat digunakan oleh pengguna sistem atau admin yang menambahkan data kepindahan penduduk. Jika data inputan benar maka sistem akan menyimpan data kepindahan penduduk kedalam sistem. Setelah berhasil disimpan data yang telah dinputkan data diubah maupun dihapus dari sistem aplikasi

5. Implementasi Rancangan Halaman Tambah Kedatangan Penduduk

Halaman tambah kedatangan merupakan halaman yang dapat diakses oleh admin untuk menambah dan mengubah data kedatangan penduduk. Implementasi halaman tambah kedatangan penduduk ini merupakan hasil implementasi dari rancangan pada gambar 4.34 untuk melihat hasil implementasinya dapat dilihat pada gambar 5.5 :

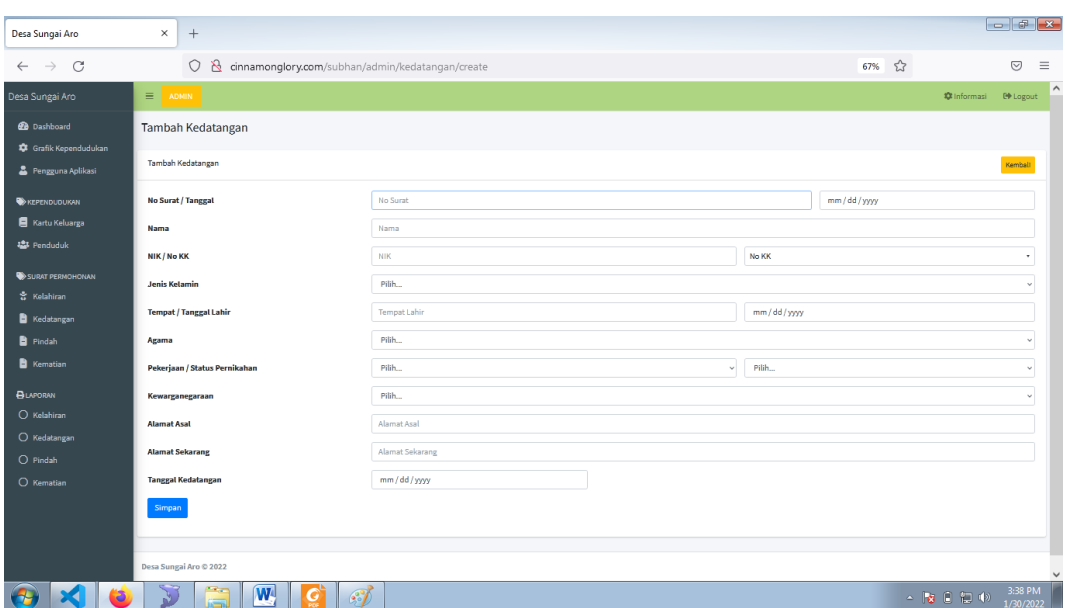

**Gambar 5.5 Implementasi Rancangan Halaman Tambah Kedatangan** 

#### **Penduduk**

Halaman tambah kedatangan merupakan halaman yang digunakan oleh admin untuk mengiputkan data penduduk yang datang ke desa Sungai Aro. Pada halaman ini terdapat inputan yang data identitas penduduk yang datang. Adapun beberapa tombol yang terdapat pada halaman ini yaitu tombol simpan dan tombol kembali, tombol simpan dapat digunakan oleh pengguna untuk menyimpan data penduduk yang datang. Sedangkan tombol kembali digunakan untuk kembali ke halaman kedatangan penduduk.

6. Implementasi Rancangan Halaman Tambah Admin

Halaman tambah admin merupakan halaman yang dapat diakses oleh admin untuk menambah dan mengubah data admin yang dapat login ke dalam sistem. Implementasi halaman tambah admin ini merupakan hasil implementasi dari rancangan pada gambar 4.35 untuk melihat hasil implementasinya dapat dilihat pada gambar 5.6 :

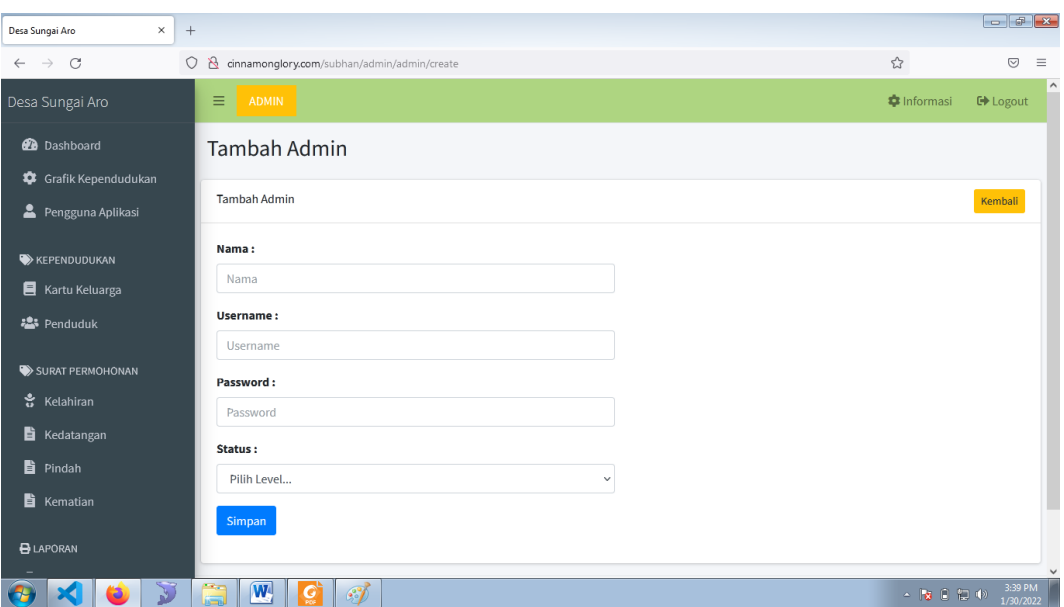

**Gambar 5.6 Implementasi Rancangan Halaman Tambah Admin**

Halaman data tambah data admin merupakan halaman yang dapat digunakan oleh admin untuk menambahkan data admin yang lain untuk mengakses sistem, adapun inputan yang terdapat dalam halaman tambah admin ini yaitu nama, username, password dan level. Kemudian klik tombol simpan untuk menyimpan data inputan data admin.

7. Implementasi Rancangan Halaman Tambah Kartu Keluarga

Halaman tambah kartu keluarga merupakan halaman yang dapat diakses oleh admin untuk menambah dan mengubah data kartu keluarga. Implementasi halaman tambah kartu keluarga ini merupakan hasil implementasi dari rancangan pada gambar 4.36 untuk melihat hasil implementasinya dapat dilihat pada gambar 5.7 :

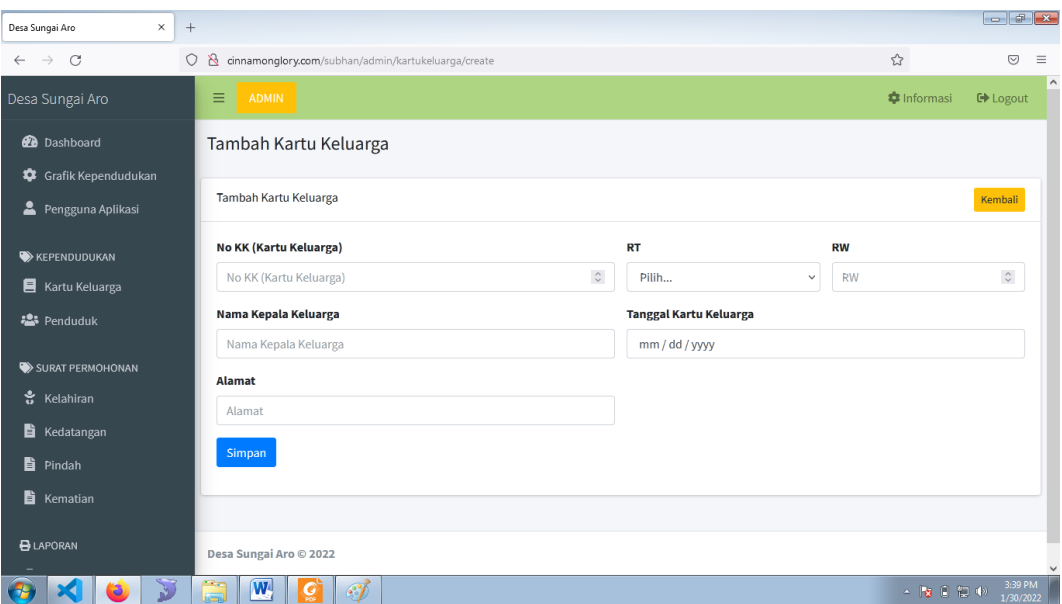

## **Gambar 5.7 Implementasi Rancangan Halaman Tambah Kartu**

## **Keluarga**

8. Implementasi Rancangan Halaman Tambah Penduduk

Halaman tambah penduduk merupakan halaman yang dapat diakses oleh admin untuk menambah dan mengubah data kartu keluarga. Implementasi halaman tambah kartu keluarga ini merupakan hasil implementasi dari rancangan pada gambar 4.37 untuk melihat hasil implementasinya dapat dilihat pada gambar 5.8 :

|                                                |                                                                |                       |                           |          | $\Box$ $\Box$                                     |
|------------------------------------------------|----------------------------------------------------------------|-----------------------|---------------------------|----------|---------------------------------------------------|
| Desa Sungai Aro                                | $\times$<br>$^{+}$                                             |                       |                           |          |                                                   |
| $\circ$<br>$\rightarrow$<br>$\leftarrow$       | $\circ$<br>cinnamonglory.com/subhan/admin/penduduk/create      |                       |                           | ☆<br>70% | $\odot$<br>$\equiv$                               |
| Desa Sungai Aro                                | $\equiv$<br><b>ADMIN</b>                                       |                       |                           |          | $\land$<br><b>**</b> Informasi<br><b>E</b> Logout |
| <b>2</b> Dashboard                             | <b>Tambah Penduduk</b>                                         |                       |                           |          |                                                   |
| Grafik Kependudukan<br>Pengguna Aplikasi       | <b>Tambah Penduduk</b>                                         |                       |                           |          | Kembali                                           |
| <b>XEPENDUDUKAN</b><br><b>E</b> Kartu Keluarga | Kartu Keluarga:<br>Pilih                                       |                       | ٠                         |          |                                                   |
| <b>場</b> Penduduk                              | Nama:                                                          |                       | Jenis Pekerjaan:          |          |                                                   |
| SURAT PERMOHONAN                               | Nama                                                           |                       | Pilih                     |          | $\checkmark$                                      |
| & Kelahiran                                    | NIK:                                                           |                       | <b>Status Perkawinan:</b> |          |                                                   |
| <b>R</b> Kedatangan                            | <b>NIK</b>                                                     |                       | Pilih                     |          | $\checkmark$                                      |
| <b>D</b> Pindah                                | <b>Jenis Kelamin:</b>                                          |                       | <b>Status Keluarga:</b>   |          |                                                   |
| <b>R</b> Kematian                              | Pilih                                                          | $\checkmark$          | Pilih                     |          | $\checkmark$                                      |
|                                                | <b>Tempat Lahir:</b>                                           | <b>Tanggal Lahir:</b> | Kewarganegaraan:          |          |                                                   |
| <b>BLAPORAN</b>                                | Tempat Lahir                                                   | mm/dd/yyyy            | Pilih                     |          | $\checkmark$                                      |
| O Kelahiran                                    | Agama:                                                         |                       | Ayah:                     | Ibu:     |                                                   |
| O Kedatangan                                   | Pilih                                                          | $\checkmark$          | Ayah                      | Ibu      |                                                   |
| O Pindah                                       | Pendidikan:                                                    |                       | <b>Status Penduduk:</b>   |          |                                                   |
| O Kematian                                     | Pilih                                                          | $\checkmark$          | Pilih                     |          | $\checkmark$                                      |
|                                                | Simpan                                                         |                       |                           |          | $\checkmark$                                      |
| ь                                              | $\mathbb{R}$<br>$\overline{\mathbf{w}}$<br>$\mathcal{C}'$<br>e |                       |                           |          | 3:39 PM<br>△ 2 日 初 少<br>1/30/2022                 |

**Gambar 5.8 Implementasi Rancangan Halaman Tambah Penduduk**

### **5.1.2 Implementasi Tampilan** *Output*

Implementasi tampilan *Output* merupakan tampilan dari keluaran pada Perancangan Sistem Informasi Administrasi Pada Kantor Desa Aro yang telah dirancang. Berikut adalah tampilan *Output* dari sistem yang telah dirancang :

1. Implementasi Rancangan Halaman Data Kelahiran

Halaman data kelahiran merupakan halaman yang dapat diakses oleh admin untuk mengelola data kelahiran seperti menambah, mengubah dan menghapus data yang dilakukan oleh admin. Implementasi halaman data kelahiran ini merupakan hasil implementasi dari rancangan pada gambar 4.39 hasil dari implementasinya dapat dilihat pada gambar 5.9 :

| $\times$<br>Desa Sungai Aro              | $^{+}$  |              |                             |                                          |            |                 |      |                                                            |             |                    | $\Box$ $\Box$   |                      |
|------------------------------------------|---------|--------------|-----------------------------|------------------------------------------|------------|-----------------|------|------------------------------------------------------------|-------------|--------------------|-----------------|----------------------|
| $\circ$<br>$\rightarrow$<br>$\leftarrow$ | $\circ$ |              |                             | cinnamonglory.com/subhan/admin/kelahiran |            |                 |      |                                                            |             | ☆                  | $\odot$         | $\equiv$             |
| Desa Sungai Aro                          |         | Ξ            | <b>ADMIN</b>                |                                          |            |                 |      |                                                            |             | <b>C</b> Informasi | <b>□</b> Logout |                      |
| <b><i>B</i></b> Dashboard                |         | Kelahiran    |                             |                                          |            |                 |      |                                                            |             |                    |                 |                      |
| Grafik Kependudukan<br>Pengguna Aplikasi |         | Kelahiran    |                             |                                          |            |                 |      |                                                            |             |                    | Tambah          |                      |
| <b>XEPENDUDUKAN</b>                      |         |              | Show $_{10}$ $\div$ entries |                                          |            |                 |      |                                                            | Search:     |                    |                 |                      |
| Kartu Keluarga                           |         |              | No ↑ No Surat ↑             | Tanggal Surat ~ NIK                      | $\sim$     | Nama Ibu $\sim$ |      | Nama Anak ~ Jenis Kelamin ~ Tanggal Lahir ~ Anak Ke ~ Aksi |             |                    | $\sim$          |                      |
| · Penduduk                               |         | $\mathbf{1}$ | 23-10-12                    | 13-Jan-2022                              | 1223345667 | minah           | yudi | L                                                          | 07-Dec-2021 | $\mathbf 1$        | 図盲              |                      |
| SURAT PERMOHONAN                         |         |              | Showing 1 to 1 of 1 entries |                                          |            |                 |      |                                                            |             | Previous           | Next            |                      |
| 혾 Kelahiran                              |         |              |                             |                                          |            |                 |      |                                                            |             |                    |                 |                      |
| Kedatangan                               |         |              |                             |                                          |            |                 |      |                                                            |             |                    |                 |                      |
| <b>h</b> Pindah                          |         |              |                             |                                          |            |                 |      |                                                            |             |                    |                 |                      |
| <b>E</b> Kematian                        |         |              |                             |                                          |            |                 |      |                                                            |             |                    |                 |                      |
| <b>BLAPORAN</b>                          |         |              | Desa Sungai Aro © 2022      |                                          |            |                 |      |                                                            |             |                    |                 |                      |
|                                          |         |              | $\overline{\mathbf{W}}$     | $\mathcal{C}'$                           |            |                 |      |                                                            |             | △ 2 日 日 中          |                 | 3:40 PM<br>1/30/2022 |

**Gambar 5.9 Implementasi Rancangan Halaman Data Kelahiran**

Halaman data kelahiran ini terdapat tabel yang berisikan data nosurat, tanggal surat, nik, nama ibu, nama anak, jenis kelamin, tanggal lahir, anak ke dan ada tombol aksi yang dapat digunakan untuk menambah data, mengubah data.

2. Implementasi Rancangan Halaman Data Kematian

Halaman data pegawai merupakan halaman yang dapat diakses oleh admin untuk mengelola data kematian seperti menambah, mengubah dan menghapus data yang dilakukan oleh admin. Implementasi halaman data kematian ini merupakan hasil implementasi dari rancangan pada gambar 4.40, hasil dari implementasinya dapat dilihat pada gambar 5.10:

| $\times$<br>Desa Sungai Aro                         | $+$     |                                           |              |                                         |                 |                      |                      |                      |             |                                 |            |                            |
|-----------------------------------------------------|---------|-------------------------------------------|--------------|-----------------------------------------|-----------------|----------------------|----------------------|----------------------|-------------|---------------------------------|------------|----------------------------|
| C<br>$\longrightarrow$<br>$\leftarrow$              | $\circ$ | $\mathbf{z}$                              |              | cinnamonglory.com/subhan/admin/kematian |                 |                      |                      |                      |             | $\tau_{\rm eff}^{\prime\prime}$ |            | $\circledcirc$<br>$\equiv$ |
| Desa Sungai Aro                                     |         | $\equiv$                                  | <b>ADMIN</b> |                                         |                 |                      |                      |                      |             | <b>**</b> Informasi             |            | <b>C</b> Logout            |
| <b>B</b> Dashboard<br><b>**</b> Grafik Kependudukan |         | Kematian                                  |              |                                         |                 |                      |                      |                      |             |                                 |            |                            |
| <b>2</b> Pengguna Aplikasi                          |         | Kematian                                  |              |                                         |                 |                      |                      |                      |             |                                 |            | Tambah                     |
| <b>KEPENDUDUKAN</b>                                 |         | Show $_{10}$ $\approx$ entries<br>Search: |              |                                         |                 |                      |                      |                      |             |                                 |            |                            |
| Kartu Keluarga                                      |         | <b>No</b>                                 | $\bigwedge$  | <b>No Surat</b><br>$\sim$               | Tanggal Surat ~ | <b>NIK</b><br>$\sim$ | Nama<br>$\sim$       | Jenis Kelamin $\sim$ |             | Tanggal Lahir $\sim$            | Aksi       | $\gamma$                   |
| <b>23</b> Penduduk                                  |         | $\mathbf 1$                               |              | Nulla veritatis null                    | 06-Jan-1999     | Nostrum labore dolor | Dolor consequuntur s | P                    | 13-Oct-1986 |                                 | ■■         |                            |
|                                                     |         | $\overline{\mathbf{z}}$                   |              | $01 - 01 - 21$                          | 23-Jan-2022     | 1506011311760001     | rizky                | L.                   | 15-Dec-2021 |                                 | 図頂         |                            |
| SURAT PERMOHONAN                                    |         |                                           |              | Showing 1 to 2 of 2 entries             |                 |                      |                      |                      |             | Previous                        |            | Next                       |
| 卷 Kelahiran                                         |         |                                           |              |                                         |                 |                      |                      |                      |             |                                 |            |                            |
| Kedatangan                                          |         |                                           |              |                                         |                 |                      |                      |                      |             |                                 |            |                            |
| <b>E</b> Pindah                                     |         |                                           |              |                                         |                 |                      |                      |                      |             |                                 |            |                            |
| <b>El</b> Kematian                                  |         |                                           |              |                                         |                 |                      |                      |                      |             |                                 |            |                            |
| <b>BLAPORAN</b>                                     |         |                                           |              | Desa Sungai Aro © 2022                  |                 |                      |                      |                      |             |                                 |            |                            |
|                                                     |         | <b>Company</b>                            | W.           | $\mathscr{F}$                           |                 |                      |                      |                      |             |                                 | $-78.0000$ | 3:40 PM<br>1/30/2022       |

**Gambar 5.10 Implementasi Rancangan Halaman Data Kematian**

3. Implementasi Rancangan Halaman Data Kepindahan

Halaman data kepindahan merupakan halaman yang dapat diakses oleh admin untuk mengelola data kepindahan seperti menambah, mengubah dan menghapus data yang dilakukan oleh admin. Implementasi halaman data kepindahan ini merupakan hasil implementasi dari rancangan pada gambar 4.41, hasil dari implementasinya dapat dilihat pada gambar 5.11:

| $\times$<br>Desa Sungai Aro                                 | $+$     |                          |                                           |                           |                             |                             |                           |             |                                | $\boxed{-}$                  |          |
|-------------------------------------------------------------|---------|--------------------------|-------------------------------------------|---------------------------|-----------------------------|-----------------------------|---------------------------|-------------|--------------------------------|------------------------------|----------|
| C<br>$\rightarrow$<br>$\leftarrow$                          | $\circ$ | $\mathbf{z}$             | cinnamonglory.com/subhan/admin/pindah     |                           |                             |                             |                           |             | $\stackrel{\wedge}{\omega}$    | $\odot$                      | $\equiv$ |
| Desa Sungai Aro                                             |         | $\equiv$<br><b>ADMIN</b> |                                           |                           |                             |                             |                           |             | <b>C</b> Informasi             | <b>□</b> Logout              | $\sim$   |
| <b>@</b> Dashboard                                          |         | Pindah                   |                                           |                           |                             |                             |                           |             |                                |                              |          |
| <b>**</b> Grafik Kependudukan<br><b>2</b> Pengguna Aplikasi |         | Pindah                   |                                           |                           |                             |                             |                           |             |                                | Tambah                       |          |
| <b>XEPENDUDUKAN</b>                                         |         | Show                     | 10 $\div$ entries                         |                           |                             |                             |                           | Search:     |                                |                              |          |
| Kartu Keluarga                                              |         | No<br>心                  | <b>No Surat</b><br>$\gamma_{\rm Nc}$      | <b>Tanggal Surat</b><br>心 | <b>NIK</b><br>$\Delta \phi$ | Nama<br>$\sqrt{2} \sqrt{2}$ | <b>Jenis Kelamin</b><br>N |             | <b>Tanggal Lahir</b><br>$\sim$ | Aksi<br>$\Delta$             |          |
| <b>卷</b> Penduduk                                           |         | 1                        | Nihil qui commodi co                      | 26-May-2016               | 843578                      | Consequatur sunt i          | Þ                         | 09-Sep-2017 |                                | ■■■                          |          |
| SURAT PERMOHONAN<br>응 Kelahiran                             |         | $\overline{2}$           | $10-10-10$<br>Showing 1 to 2 of 2 entries | 01-Dec-2021               | 11234567                    | rizky                       | L                         | 02-Dec-2021 | Previous                       | 図頂<br>Next<br>$\overline{1}$ |          |
| <b>E</b> Kedatangan                                         |         |                          |                                           |                           |                             |                             |                           |             |                                |                              |          |
| <b>自</b> Pindah                                             |         |                          |                                           |                           |                             |                             |                           |             |                                |                              |          |
| Kematian                                                    |         |                          |                                           |                           |                             |                             |                           |             |                                |                              |          |
| <b>BLAPORAN</b>                                             |         | Desa Sungai Aro © 2022   |                                           |                           |                             |                             |                           |             |                                |                              |          |
|                                                             |         | W                        | $\mathscr{F}$                             |                           |                             |                             |                           |             | △ 2 日 12 中                     | 3:41 PM<br>1/30/2022         |          |

**Gambar 5.11 Implementasi Rancangan Halaman Data Kepindahan**

4. Implementasi Rancangan Halaman Data Kedatangan

Halaman data kedatangan merupakan halaman yang dapat diakses oleh admin untuk mengelola data kedatangan seperti menambah, mengubah dan menghapus data yang dilakukan oleh admin. Implementasi halaman kedatangan ini merupakan hasil implementasi dari rancangan pada gambar 4.42, adapun hasil dari implementasi hasil perhitungan ini dapat dilihat pada gambar 5.12 :

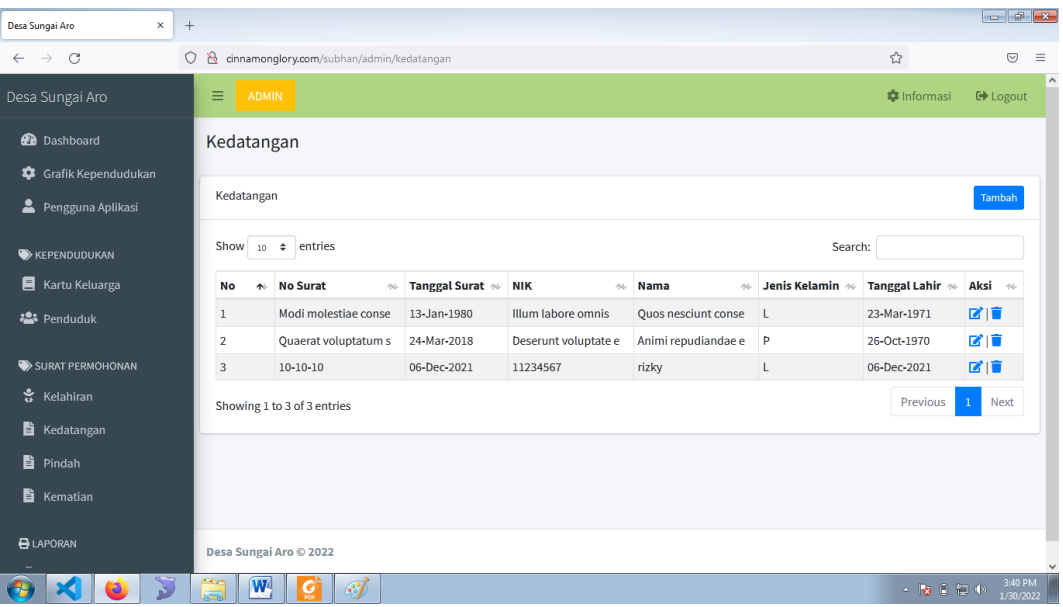

#### **Gambar 5.12 Implementasi Rancangan Halaman Kedatangan**

Implementasi rancangan halaman kedatangan dapat digunakan admin untuk mengelola data kedatangan seperti menambah, mengubah dan menghapus, pada tabel terdapat kolom no, no surat, tanggal surat, nik, nama, jenis kelamin, tanggal lahir, aksi dan terdapat tombol edit dan hapus.

5. Implementasi Rancangan Halaman Data Admin

Halaman data admin merupakan halaman yang dapat diakses oleh admin untuk mengelola data admin seperti menambah, mengubah dan menghapus data yang dilakukan oleh admin. Implementasi data admin merupakan hasil dari rancangan pada gambar 4.43, untuk melihat hasil dari implementasi dari rancangan halaman data admin dapat dilihat pada gambar 5.13 :

| $\times$<br>Desa Sungai Aro               | $+$            |                                               |                 |                    |                                        |
|-------------------------------------------|----------------|-----------------------------------------------|-----------------|--------------------|----------------------------------------|
| $\rightarrow$ C<br>$\leftarrow$           | $\circ$        | cinnamonglory.com/subhan/admin/admin          |                 | ☆                  | $\odot$<br>$\equiv$                    |
| Desa Sungai Aro                           | Ξ              | <b>ADMIN</b>                                  |                 | <b>C</b> Informasi | $\hat{\phantom{a}}$<br><b>□</b> Logout |
| <b>@</b> Dashboard<br>Grafik Kependudukan | Admin          |                                               |                 |                    |                                        |
| Pengguna Aplikasi                         | Admin          |                                               |                 |                    | Tambah                                 |
| <b>XEPENDUDUKAN</b>                       | <b>No</b>      | Nama                                          | <b>Username</b> | Level              | Aksi                                   |
| Kartu Keluarga                            | $\mathbf{1}$   | Admin                                         | admin           | Admin              | 図目                                     |
| <b>23</b> Penduduk                        | $\overline{2}$ | Kades                                         | Kades           | Kades              | 図目                                     |
| SURAT PERMOHONAN<br>흖 Kelahiran           |                |                                               |                 |                    |                                        |
| Kedatangan                                |                |                                               |                 |                    |                                        |
| <b>E</b> Pindah                           |                |                                               |                 |                    |                                        |
| <b>自</b> Kematian                         |                |                                               |                 |                    |                                        |
| <b>B</b> LAPORAN                          |                | Desa Sungai Aro © 2022                        |                 |                    | $\ddot{\phantom{0}}$                   |
|                                           | ã              | $\overline{\mathbf{w}}$<br>$\mathscr{F}$<br>G |                 |                    | 3:42 PM<br>▲ 隊 日 銀 (※)<br>1/30/2022    |

**Gambar 5.13 Implementasi Rancangan Halaman Data Admin**

Halaman data admin ini terdapat tabel yang berisikan kolom no, nama, username, level, dan tombol aksi edit, hapus. Halaman admin ini dapat digunakan untuk mengelola data admin yang tersimpan di database.

6. Implementasi Rancangan Halaman Data Kartu Keluarga

Halaman data kartu keluarga merupakan halaman yang dapat diakses oleh admin untuk mengelola data admin seperti menambah, mengubah dan menghapus data yang dilakukan oleh kartu keluarga. Implementasi data admin

merupakan hasil dari rancangan pada gambar 4.44, untuk melihat hasil dari implementasi dari rancangan halaman data kartu keluarga dapat dilihat pada gambar 5.14 :

| Desa Sungai Are                                              | $\times$         | $+$                            |                                              |                  |                               |         |                                |                            |          |                             |            |                             |                      |                     |
|--------------------------------------------------------------|------------------|--------------------------------|----------------------------------------------|------------------|-------------------------------|---------|--------------------------------|----------------------------|----------|-----------------------------|------------|-----------------------------|----------------------|---------------------|
| $\circ$<br>$\longrightarrow$<br>$\leftarrow$                 |                  | $\circ$<br>$\mathbf{S}$        | cinnamonglory.com/subhan/admin/kartukeluarga |                  |                               |         |                                |                            |          | 70%                         | $\sim$     |                             | $\odot$              | $\equiv$            |
| Desa Sungai Aro                                              | $=$ ADMIN        |                                |                                              |                  |                               |         |                                |                            |          |                             |            | <b>O</b> Informasi          | <b>DO</b> Logout     | $\hat{\phantom{a}}$ |
| <b>dia</b> Dashboard                                         | Kartu Keluarga   |                                |                                              |                  |                               |         |                                |                            |          |                             |            |                             |                      |                     |
| <b>IOI</b> Grafik Kependudukan<br><b>2</b> Pengguna Aplikasi | Kartu Keluarga   |                                |                                              |                  |                               |         |                                |                            |          |                             |            |                             | Tambah               |                     |
| <b>BE KEPENDUDUKAN</b>                                       |                  | Show to a entries              |                                              |                  |                               |         |                                |                            |          |                             | Search:    |                             |                      |                     |
| <b>E</b> Kartu Keluarga                                      | No<br><b>ALL</b> | <b>NO KK</b>                   | $\sim$ Nama                                  | - Jenis Kelamina | <b>Tempat Lahir</b><br>$\sim$ | Agama   | $\sim$ Alamat<br>$\sim$ $\sim$ | Pekerjaan                  | man.     | <b>HT</b><br>$\Delta\Delta$ | <b>rew</b> | <b>Tanggal KK</b><br>$\sim$ | Akst                 |                     |
| <b>ABI</b> Penduduk                                          | $\mathbf{1}$     | 1506011203120008               | <b>SUNARYO</b>                               | <b>L</b>         | NGAWI                         | Islam   |                                | Petani                     |          | $\mathbf{7}$                | $\Omega$   | 01-Sep-2021                 | 区 画                  |                     |
|                                                              | $\mathbf{z}$     | 1506072408200001               | <b>LEO WARDI</b>                             | L.               | LUBUK BERNAI                  | Islam   |                                | Peteni                     |          | $\bullet$                   | $\circ$    | 01-500-2021                 | 财富                   |                     |
| <b>SE SURAT PERMONONAN</b>                                   | a.               | 1506072811120001               | <b>MUHTAR FAJRI</b>                          | L.               | YOGYAKARTA                    | Islam   |                                | Karvawan Perusahaan Swasta |          | $\bullet$                   | $\circ$    | 01-500-2021                 | 区值                   |                     |
| 豊 Kelahiran                                                  | $\overline{a}$   | 1506010503150002               | <b>AGUS SRIVANTO</b>                         | L.               | <b>SRAGEN</b>                 | tslam   |                                | Wiraswasta                 |          |                             | $\circ$    | 01-Sep-2021                 | ■ 1章                 |                     |
| <b>B</b> Kedatangan                                          | $\mathbf{s}$     | 1506010409120008               | <b>AMRAN SAHIDAN</b>                         | L.               | <b>BENGKULU</b>               | Islam   |                                | Wiraswasta                 |          |                             | $\circ$    | 01-Sep-2021                 | 区 直                  |                     |
| <b>B</b> Findah                                              | $\overline{G}$   | 1506011712150001               | ANWAR SOLIJHIN                               | L.               | <b>LAMPUNG TENGAH</b>         | telam   |                                | Wiraswasta                 |          |                             | $\circ$    | 01-Sep-2021                 | 0 1 章                |                     |
| <b>El</b> Kematian                                           | $\tau$           | 1506011403080110               | <b>ARPAN</b>                                 | <b>L</b>         | LAMPUNG                       | Islam   |                                | Wiraswasta                 |          |                             | $\circ$    | 01-Sep-2021                 | 区道                   |                     |
|                                                              | $\mathbf{m}$     | 1506012205130001               | EFENDI                                       | L.               | <b>LHORSEUMAWE</b>            | tolam   |                                | POLITI                     |          | $\mathbf{r}$                | $\circ$    | 01-500-2021                 | (本)章                 |                     |
| <b>BLADCRAN</b>                                              | $\Omega$         | 16506011411100019              | <b>EKO BUONO PUTRO</b>                       | $\mathbf{R}_1$   | <b>BANYUWANGI</b>             | Islam   |                                | Wiraswasta                 |          |                             | $\Omega$   | 01-Sep-2021                 | <b>DE 198</b>        |                     |
| C Kelahiran                                                  | 10               | 1506011306170001               | <b>FATI MBEWE LASE</b>                       | L.               | <b>NIAS</b>                   | Kristen |                                | Wiraswasta                 |          |                             | $\circ$    | 01-Sep-2021                 | ■ 画                  |                     |
| O Kedatangan                                                 |                  | Showing 1 to 10 of 369 entries |                                              |                  |                               |         |                                |                            | Previous |                             |            | 1 2 3 4 5  27 Next          |                      |                     |
| $O$ Pindah                                                   |                  |                                |                                              |                  |                               |         |                                |                            |          |                             |            |                             |                      |                     |
| C Kematian                                                   |                  |                                |                                              |                  |                               |         |                                |                            |          |                             |            |                             |                      |                     |
|                                                              |                  |                                |                                              |                  |                               |         |                                |                            |          |                             |            |                             |                      |                     |
|                                                              |                  |                                |                                              |                  |                               |         |                                |                            |          |                             |            |                             |                      |                     |
|                                                              |                  |                                |                                              |                  |                               |         |                                |                            |          |                             |            |                             |                      |                     |
|                                                              |                  | Desa Sungal Aro © 2022         |                                              |                  |                               |         |                                |                            |          |                             |            |                             |                      |                     |
| æ                                                            |                  | <b>W</b> <sup>d</sup>          | $\sim$                                       |                  |                               |         |                                |                            |          |                             |            | $-18.000000$                | 3:42 PM<br>1/30/2022 |                     |

**Gambar 5.14 Implementasi Rancangan Halaman Data Kartu Keluarga**

7. Implementasi Rancangan Halaman Data Penduduk

Halaman data penduduk merupakan halaman yang dapat diakses oleh admin untuk mengelola data penduduk seperti menambah, mengubah dan menghapus data yang dilakukan oleh penduduk. Implementasi data admin merupakan hasil dari rancangan pada gambar 4.45, untuk melihat hasil dari implementasi dari rancangan halaman data kartu keluarga dapat dilihat pada gambar 5.15 :

|                                              |                         | $\circ$<br>$\mathcal{B}$         | cinnamonglory.com/subhan/admin/penduduk |                  |                             |                         |                                         |                                        | $\mathbb{Z}^n$<br>70%                |      | $\odot$          |
|----------------------------------------------|-------------------------|----------------------------------|-----------------------------------------|------------------|-----------------------------|-------------------------|-----------------------------------------|----------------------------------------|--------------------------------------|------|------------------|
| Desa Sungai Aro                              | $=$<br>APIACIA          |                                  |                                         |                  |                             |                         |                                         |                                        | <b>Q</b> Informasi                   |      | <b>DP LOROUT</b> |
| <b>Co</b> Dashboard                          | Penduduk                |                                  |                                         |                  |                             |                         |                                         |                                        |                                      |      |                  |
| <b>C</b> Grafik Kependudukan                 |                         |                                  |                                         |                  |                             |                         |                                         |                                        |                                      |      |                  |
| <b>B</b> Pengguna Aplikasi                   | Pilih RT.               |                                  |                                         |                  | Q cari                      |                         |                                         |                                        |                                      |      | <b>Tambah</b>    |
| <b>SE KEPENDUDUKAN</b>                       |                         | Show to a entries                |                                         |                  |                             |                         |                                         |                                        | Search:                              |      |                  |
| <b>Kartu Keluarga</b><br><b>ASA</b> Penduduk | $\sim$<br>No.           | $\sim$<br>No KK                  | $\sim$<br>Nama KK                       | $10-1$<br>NIK    | Nama                        | Jenis<br>no.<br>Kelamin | $^{16}$<br><b>Tempat, Tanggal Lahir</b> | Status<br>$\sim$<br>$\sim$<br>Keluarga | $\sim$<br>Pendidikan                 | Aksi | $\sim$           |
|                                              | $\mathbf{I}$            | 1506011203120008                 | <b>SUNARYO</b>                          | 1506011311760001 | SUNARYO                     |                         | NGAWL13-Nov-1976                        | Kepala Keluarea                        | Tamat SLTP/sederajat                 | 区 盲  |                  |
| <b>SURAT PERMOHOMAN</b>                      | $\overline{2}$          | 1506011203120008                 | SUNARYO                                 | 1506015602920005 | SUGIATI                     | p.                      | GEMURUH.16-Feb-1992                     | Istri                                  | Tamat SLTA/sederajat                 | 学面   |                  |
| <b>R</b> Kalahiran                           | $\overline{\mathbf{3}}$ | 1506011203120008                 | <b>SUNARYO</b>                          | 1506016702070001 | FEBRIANI RAHMA PRATIWI      | $\mathbf{r}$            | KEBUMEN, 27-Feb-2007                    | Anak Kandung                           | Sedang SLTP/Sederajat                | 区(章) |                  |
| <b>B</b> Kedatangan                          | $\overline{a}$          | 1506011203120008                 | SUNARYO                                 | 1506011507150001 | <b>ILHAM BAYU RAMADHANI</b> | ¥.                      | TANJUNG JABUNG BARAT.15-<br>$Jul-2015$  | Anak Kandung                           | Belum masuk TK/Kelompok<br>Bermain   | 図画   |                  |
| <b>B</b> Pindah                              | s                       | 1506072408200001                 | LEO WARDL                               | 1506011410950002 | LEO WARDL                   | L.                      | LUBUK BERNALO1-Jan-1997                 |                                        | Kepala Keluarga Tamat SLTA/sederajat | 区道   |                  |
| <b>B</b> Kematian                            | c.                      | 1506072408200001                 | LEO WARDL                               | 1506015605020004 | EPI SARTINI                 | p.                      | TAMAN RAJA, 16-May-2002                 | Istri                                  | Tamet SLTP/sederajat                 | 送信   |                  |
|                                              | $\tau$                  | 1506072811120001                 | MUHTAR FAJRI                            | 1506070410930001 | MUHTAR FAJRI                | L.                      | YOGYAKARTA, 04-Oct-1983                 |                                        | Kepala Keluarga Tamat SLTP/sederajat | 区值   |                  |
| <b>BLAPORAN</b>                              | $\mathbf{a}$            | 1506072511120001                 | MUNTAR FAJRI                            | 1506075005860002 | KHOLIFAH                    | $\mathbf{r}$            | SARULANGUN, 10-May-1986                 | Istri                                  | Tamat SLTP/sederajat                 | 区境   |                  |
| C Ketahiran<br>O Kedatangan                  | $\overline{a}$          | 1506072811120001                 | MUHTAR FAJRI                            | 150607100400001  | DIMAS SETIAWAN              | L.                      | TANJUNG JABUNG BARAT, 10-<br>Apr-2010   | Anak Kandung                           | Sedang SD/sederajat                  | 区值   |                  |
| C Pindah                                     | 10 <sub>1</sub>         | 1506072811120001                 | MUHTAR FAJRI                            | 1506072105130002 | <b>IQBAL MURTADLO</b>       | Ł                       | TANJUNG JABUNG BARAT.21-<br>May-2013    | Anak Kandung                           | Sedang TK/Kelompok<br>Bermain        | 区道   |                  |
| O Kematian                                   |                         | Showing 1 to 10 of 1,391 entries |                                         |                  |                             |                         |                                         | Previous                               | 1 2 3 4 5  140                       |      | Next             |

**Gambar 5.15 Implementasi Rancangan Halaman Data Penduduk**

### **5.2. PENGUJIAN SISTEM / PERANGKAT LUNAK**

Pengujian sistem digunakan untuk memastikan bahwa perangkat lunak yang telah dibuat telah selesai desainnya dan semua fungsi dapat dipergunakan dengan baik tanpa ada kesalahan Jika, kesimpulan tidak sesuai maka penulis akan memperbaiki kembali program tersebut, akan tetapi jika telah sesuai maka penulis dapat melakukan pengujian ke bagian lainnya. Uji coba dilakukan pada komputer milik penulis, yang telah disebutkan speksifikasinya pada bab sebelumnya.

1. Pengujian Modul Login Admin

Pada tahap ini dilakukan pengujian pada modul *login* admin untuk mengetahui apakah proses *login* admin atau fungsional *login* admin dapat berjalan dengan baik. Hasil pengujian pada modul ini penulis sajikan sebagai berikut :

| <b>Modul</b> | <b>Prosedur</b> | <b>Masukan</b>                | Keluaran yang        | Hasil yang didapat   | Kesimpulan |
|--------------|-----------------|-------------------------------|----------------------|----------------------|------------|
| yang         | pengujian       |                               | diharapkan           |                      |            |
| diuji        |                 |                               |                      |                      |            |
| Login        | - Masukkan      | <i><u><b>Username</b></u></i> | Admin berhasil login | Admin berhasil login | Baik       |
| Admin        | username        | dan                           | dan tampil halaman   | dan tampil halaman   |            |
| (berhasil)   | dan             | password                      | utama                | utama                |            |
|              | password        | yang                          |                      |                      |            |
|              | admin           | sesuai                        |                      |                      |            |
|              | secara          | dengan                        |                      |                      |            |
|              | benar           | database                      |                      |                      |            |
| Login        | - Masukkan      | <i><u><b>Username</b></u></i> | Admin gagal login    | Admin gagal login    | Baik       |
| Admin        | username        | dan                           | dan tampil pesan     | dan tampil pesan     |            |
| (gagal)      | dan             | Password                      | "Username/password   | "Username/password   |            |
|              | password        | yang                          | tidak sesuai"        | tidak sesuai"        |            |
|              | admin           | tidak                         |                      |                      |            |
|              | yang            | sesuai                        |                      |                      |            |
|              | salah dan       | dengan                        |                      |                      |            |
|              | belum           | database                      |                      |                      |            |
|              | terdaftar       |                               |                      |                      |            |
|              | dalam           |                               |                      |                      |            |
|              | database        |                               |                      |                      |            |

**Tabel 5.1 Pengujian Modul** *Login* **Admin**

2. Pengujian Modul Mengelola Data Admin

Pada tahap ini dilakukan pengujian pada modul data admin oleh admin untuk mengetahui apakah proses mengelola data admin atau fungsional mengelola data admin dapat berjalan dengan baik. Hasil pengujian pada modul ini penulis sajikan pada tabel 5.2.

| <b>Modul</b>                                   | <b>Prosedur</b>                                                                                  | <b>Masukan</b>                 | <b>Keluaran</b>                                                                                     | <b>Hasil</b> yang                                                                | Kesimpulan  |
|------------------------------------------------|--------------------------------------------------------------------------------------------------|--------------------------------|----------------------------------------------------------------------------------------------------|----------------------------------------------------------------------------------|-------------|
| yang                                           | pengujian                                                                                        |                                | yang                                                                                                | didapat                                                                          |             |
| diuji<br>Tambah<br>Data<br>Admin<br>(berhasil) | - Pilih menu<br>data admin<br>- Klik<br>Tambah<br>- Input Data<br>- Klik Simpan                  | Input data<br>lengkap          | diharapkan<br>Data berhasil<br>ditambah dan<br>tampilkan<br>pesan "<br>Berhasil<br>simpan<br>admin" | Data berhasil<br>ditambah dan<br>tampilkan<br>pesan "Data<br>telah<br>tersimpan" | Baik        |
| Tambah<br>Data<br>Admin<br>(gagal)             | - Pilih menu<br>data admin<br>- Klik<br>Tambah<br>- Klik Simpan                                  | Input data<br>tidak<br>lengkap | Data gagal<br>ditambah dan<br>Tampilkan<br>pesan "Data<br>gagal<br>disimpan"                        | Data gagal<br>ditambah dan<br>Tampilkan<br>pesan "Data<br>gagal<br>disimpan"     | Baik        |
| <b>Edit Data</b><br>Admin<br>(berhasil)        | - Pilih menu<br>data admin<br>- Pilih record<br>- Klik Edit<br>- Input Data<br>- Klik Ubah       | Input data<br>lengkap          | Data berhasil<br>diubah dan<br>Tampilkan<br>pesan<br>"Berhasil<br>ubah admin"                       | Data berhasil<br>diubah dan<br>Tampilkan<br>pesan<br>"Berhasil<br>ubah admin"    | Baik        |
| <b>Edit Data</b><br>Admin<br>(gagal)           | - Pilih menu<br>data admin<br>- Pilih record<br>- Klik Edit<br>- Kosongkan<br>field<br>Klik Ubah | Input data<br>tidak<br>lengkap | Data gagal<br>diubah dan<br>Tampilkan<br>pesan "Data<br>gagal diubah"                               | Data gagal<br>diubah dan<br>Tampilkan<br>pesan "Data<br>gagal<br>diubah"         | Baik        |
| Hapus                                          | - Pilih record                                                                                   | $\frac{1}{2}$                  | Data berhasil                                                                                       | Data berhasil                                                                    | <b>Baik</b> |

**Tabel 5.2 Pengujian Modul Mengelola Data Admin**

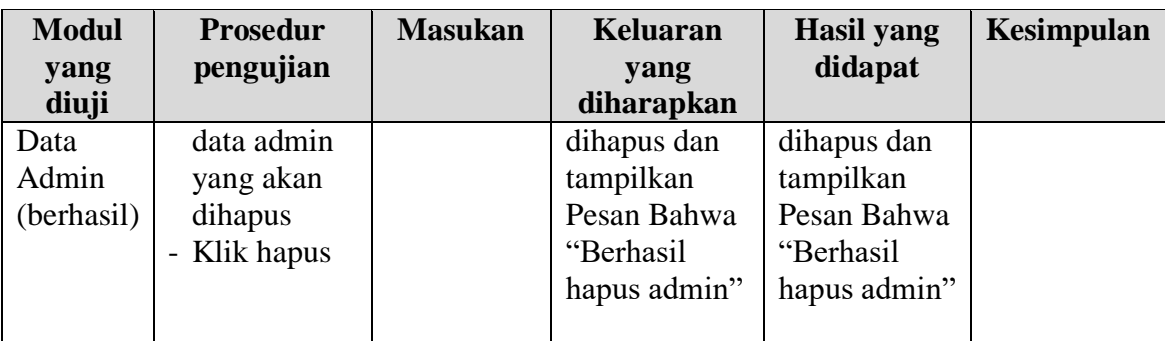

3. Pengujian Modul Mengelola Data Penduduk

Pada tahap ini dilakukan pengujian pada modul data penduduk oleh admin untuk mengetahui apakah proses mengelola data penduduk atau fungsional mengelola data penduduk dapat berjalan dengan baik. Hasil pengujian pada modul ini penulis sajikan pada tabel 5.3.

| <b>Modul</b> | <b>Prosedur</b> | <b>Masukan</b> | <b>Keluaran</b> | <b>Hasil</b> yang | Kesimpulan |
|--------------|-----------------|----------------|-----------------|-------------------|------------|
| yang         | pengujian       |                | yang            | didapat           |            |
| diuji        |                 |                | diharapkan      |                   |            |
| Tambah       | - Pilih menu    | Input data     | Data berhasil   | Data berhasil     | Baik       |
| Data         | data            | lengkap        | ditambah dan    | ditambah dan      |            |
| Penduduk     | Penduduk        |                | tampilkan       | tampilkan         |            |
| (berhasil)   | - Klik          |                | pesan "         | pesan "Data       |            |
|              | Tambah          |                | Berhasil        | telah             |            |
|              | - Input Data    |                | simpan          | tersimpan"        |            |
|              | - Klik Simpan   |                | Penduduk"       |                   |            |
|              |                 |                |                 |                   |            |
| Tambah       | - Pilih menu    | Input data     | Data gagal      | Data gagal        | Baik       |
| Data         | data            | tidak          | ditambah dan    | ditambah dan      |            |
| Penduduk     | Penduduk        | lengkap        | Tampilkan       | Tampilkan         |            |
| (gagal)      | - Klik          |                | pesan "Data     | pesan "Data       |            |
|              | Tambah          |                | gagal           | gagal             |            |
|              | - Klik Simpan   |                | disimpan"       | disimpan"         |            |
|              |                 |                |                 |                   |            |
| Edit Data    | - Pilih menu    | Input data     | Data berhasil   | Data berhasil     | Baik       |
| Penduduk     | data            | lengkap        | diubah dan      | diubah dan        |            |
| (berhasil)   | Penduduk        |                | Tampilkan       | Tampilkan         |            |
|              | - Pilih record  |                | pesan           | pesan             |            |
|              | - Klik Edit     |                | "Berhasil       | "Berhasil         |            |

**Tabel 5.3 Pengujian Modul Mengelola Data Penduduk**

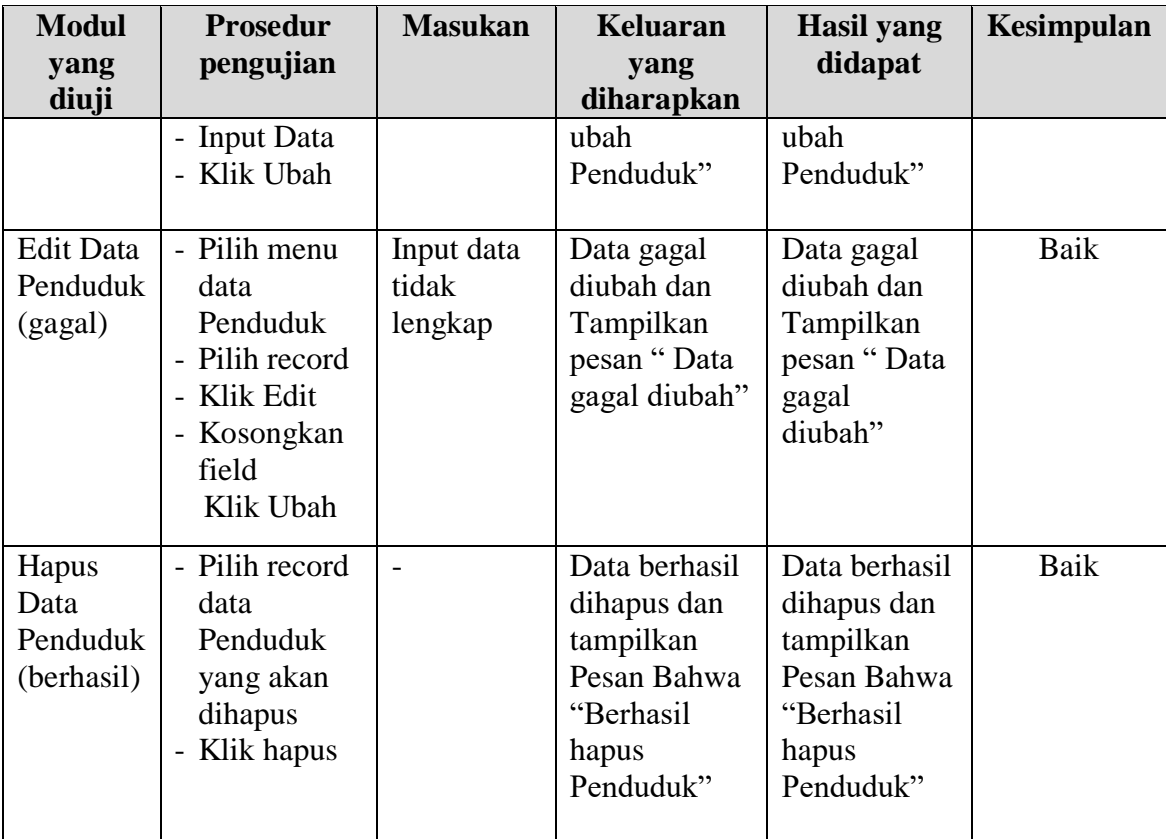

4. Pengujian Modul Mengelola Data Kematian

Pada tahap ini dilakukan pengujian pada modul data Kematian oleh admin untuk mengetahui apakah proses mengelola data Kematian atau fungsional mengelola data Kematian dapat berjalan dengan baik. Hasil pengujian pada modul ini penulis sajikan pada tabel 5.4.

**Tabel 5.4 Pengujian Modul Mengelola Data Kematian**

| <b>Modul</b> | <b>Prosedur</b> | <b>Masukan</b> | Keluaran      | <b>Hasil</b> yang | Kesimpulan |
|--------------|-----------------|----------------|---------------|-------------------|------------|
| yang         | pengujian       |                | yang          | didapat           |            |
| diuji        |                 |                | diharapkan    |                   |            |
| Tambah       | - Pilih menu    | Input data     | Data berhasil | Data berhasil     | Baik       |
| Data         | data            | lengkap        | ditambah dan  | ditambah dan      |            |
| Kematian     | Kematian        |                | tampilkan     | tampilkan         |            |
| (berhasil)   | - Klik          |                | pesan "       | pesan "Data       |            |
|              | Tambah          |                | Berhasil      | telah             |            |
|              | - Input Data    |                | simpan        | tersimpan"        |            |

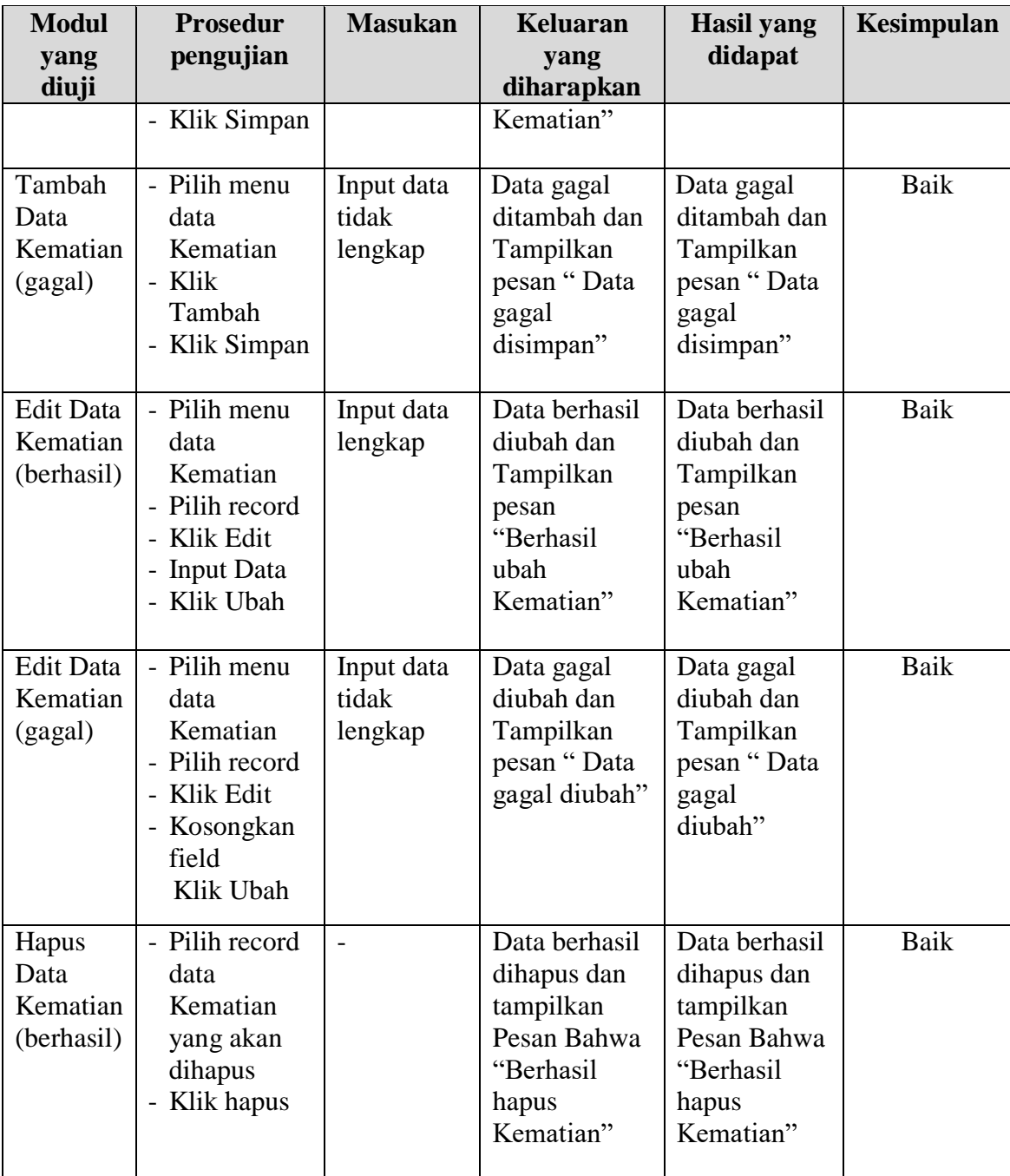

# 5. Pengujian Modul Mengelola Data Kedatangan

Pada tahap ini dilakukan pengujian pada modul data Kedatangan oleh admin untuk mengetahui apakah proses mengelola data Kedatangan atau fungsional mengelola data Kedatangan dapat berjalan dengan baik. Hasil pengujian pada

modul ini penulis sajikan pada tabel 5.5.

| <b>Modul</b>                                 | <b>Prosedur</b>                                                                                          | <b>Masukan</b>                 | <b>Keluaran</b>                                                                            | <b>Hasil</b> yang                                                                     | Kesimpulan  |
|----------------------------------------------|----------------------------------------------------------------------------------------------------|--------------------------------|--------------------------------------------------------------------------------------------|---------------------------------------------------------------------------------------|-------------|
| yang diuji                                   | pengujian                                                                                                |                                | yang<br>diharapkan                                                                         | didapat                                                                               |             |
| Tambah<br>Data<br>Kedatangan<br>(berhasil)   | - Pilih menu<br>data<br>Kedatangan<br>- Klik<br>Tambah<br>- Input Data<br>- Klik<br>Simpan               | Input data<br>lengkap          | Data berhasil<br>ditambah dan<br>tampilkan<br>pesan "<br>Berhasil<br>simpan<br>Kedatangan" | Data berhasil<br>ditambah<br>dan<br>tampilkan<br>pesan "Data<br>telah<br>tersimpan"   | Baik        |
| Tambah<br>Data<br>Kedatangan<br>(gagal)      | - Pilih menu<br>data<br>Kedatangan<br>- Klik<br>Tambah<br>- Klik<br>Simpan                               | Input data<br>tidak<br>lengkap | Data gagal<br>ditambah dan<br>Tampilkan<br>pesan "Data<br>gagal<br>disimpan"               | Data gagal<br>ditambah<br>dan<br>Tampilkan<br>pesan "Data<br>gagal<br>disimpan"       | Baik        |
| <b>Edit Data</b><br>Kedatangan<br>(berhasil) | - Pilih menu<br>data<br>Kedatangan<br>- Pilih record<br>- Klik Edit<br>- Input Data<br>- Klik Ubah       | Input data<br>lengkap          | Data berhasil<br>diubah dan<br>Tampilkan<br>pesan<br>"Berhasil<br>ubah<br>Kedatangan"      | Data berhasil<br>diubah dan<br>Tampilkan<br>pesan<br>"Berhasil<br>ubah<br>Kedatangan" | <b>Baik</b> |
| <b>Edit Data</b><br>Kedatangan<br>(gagal)    | - Pilih menu<br>data<br>Kedatangan<br>- Pilih record<br>- Klik Edit<br>- Kosongkan<br>field<br>Klik Ubah | Input data<br>tidak<br>lengkap | Data gagal<br>diubah dan<br>Tampilkan<br>pesan "Data<br>gagal<br>diubah"                   | Data gagal<br>diubah dan<br>Tampilkan<br>pesan "Data<br>gagal<br>diubah"              | Baik        |
| Hapus Data<br>Kedatangan<br>(berhasil)       | - Pilih record<br>data<br>Kedatangan<br>yang akan<br>dihapus                                             | $\overline{\phantom{a}}$       | Data berhasil<br>dihapus dan<br>tampilkan<br>Pesan Bahwa<br>"Berhasil                      | Data berhasil<br>dihapus dan<br>tampilkan<br>Pesan Bahwa<br>"Berhasil                 | Baik        |

**Tabel 5.5 Pengujian Modul Mengelola Data Kedatangan**

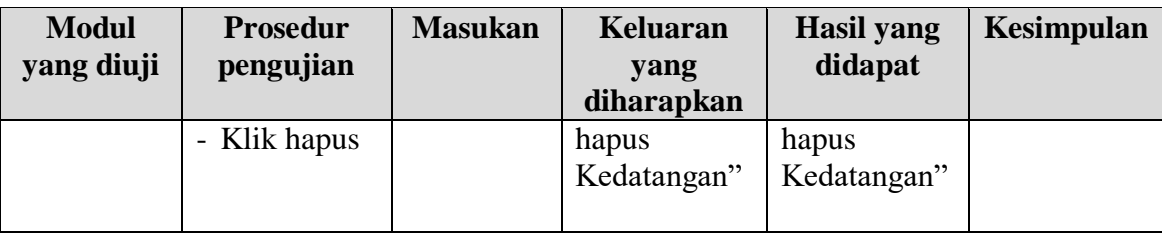

6. Pengujian Modul Mengelola Data Pindah

Pada tahap ini dilakukan pengujian pada modul data Pindah oleh admin untuk mengetahui apakah proses mengelola data Pindah atau fungsional mengelola data Pindah dapat berjalan dengan baik. Hasil pengujian pada modul ini penulis sajikan pada tabel 5.6.

| <b>Modul</b>                             | <b>Prosedur</b>                                                                                | <b>Masukan</b>                 | <b>Keluaran</b>                                                                        | Hasil yang                                                                       | Kesimpulan |
|------------------------------------------|------------------------------------------------------------------------------------------------|--------------------------------|----------------------------------------------------------------------------------------|----------------------------------------------------------------------------------|------------|
| yang<br>diuji                            | pengujian                                                                                      |                                | yang<br>diharapkan                                                                     | didapat                                                                          |            |
| Tambah<br>Data<br>Pindah<br>(berhasil)   | - Pilih menu<br>data Pindah<br>- Klik<br>Tambah<br>- Input Data<br>- Klik Simpan               | Input data<br>lengkap          | Data berhasil<br>ditambah dan<br>tampilkan<br>pesan "<br>Berhasil<br>simpan<br>Pindah" | Data berhasil<br>ditambah dan<br>tampilkan<br>pesan "Data<br>telah<br>tersimpan" | Baik       |
| Tambah<br>Data<br>Pindah<br>(gagal)      | - Pilih menu<br>data Pindah<br>- Klik<br>Tambah<br>- Klik Simpan                               | Input data<br>tidak<br>lengkap | Data gagal<br>ditambah dan<br>Tampilkan<br>pesan "Data<br>gagal<br>disimpan"           | Data gagal<br>ditambah dan<br>Tampilkan<br>pesan "Data<br>gagal<br>disimpan"     | Baik       |
| <b>Edit Data</b><br>Pindah<br>(berhasil) | - Pilih menu<br>data Pindah<br>- Pilih record<br>- Klik Edit<br><b>Input Data</b><br>Klik Ubah | Input data<br>lengkap          | Data berhasil<br>diubah dan<br>Tampilkan<br>pesan<br>"Berhasil<br>ubah Pindah"         | Data berhasil<br>diubah dan<br>Tampilkan<br>pesan<br>"Berhasil<br>ubah Pindah"   | Baik       |

**Tabel 5.6 Pengujian Modul Mengelola Data Pindah**

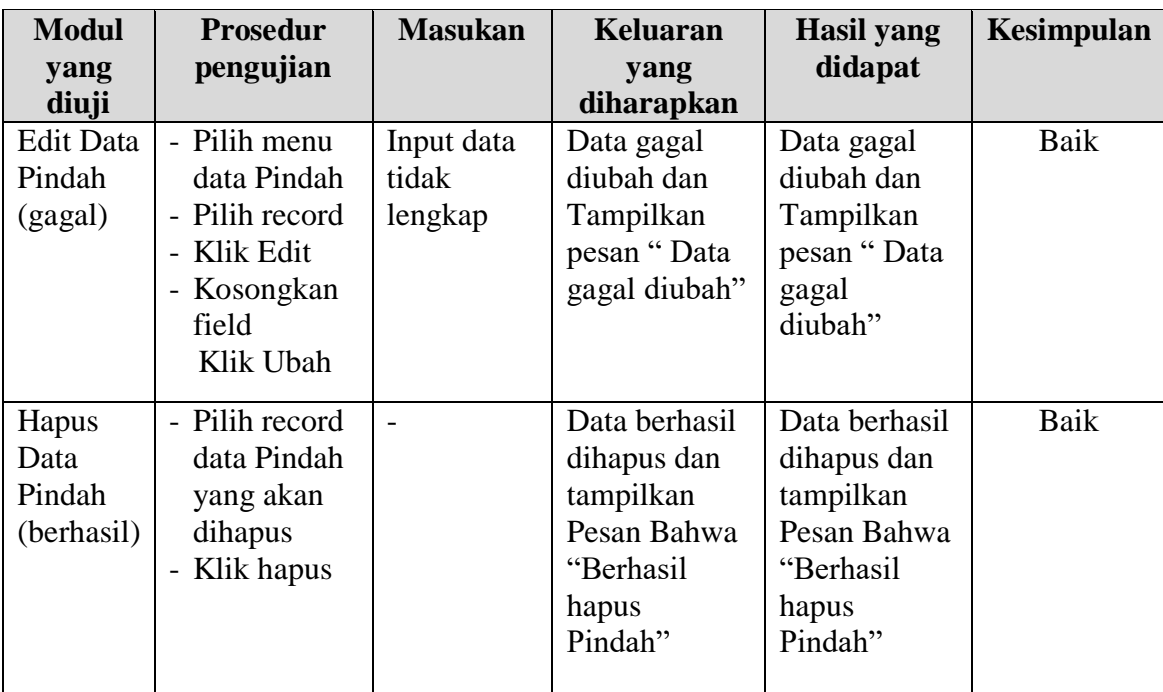

# 7. Pengujian Modul Mengelola Data Kelahiran

Pada tahap ini dilakukan pengujian pada modul data Kelahiran oleh admin untuk mengetahui apakah proses mengelola data Kelahiran atau fungsional mengelola data Kelahiran dapat berjalan dengan baik. Hasil pengujian pada modul ini penulis sajikan pada tabel 5.7.

**Tabel 5.7 Pengujian Modul Mengelola Data Kelahiran**

| <b>Modul</b><br>yang                      | <b>Prosedur</b><br>pengujian                          | <b>Masukan</b>        | <b>Keluaran</b><br>yang                                           | Hasil yang<br>didapat                                              | Kesimpulan |
|-------------------------------------------|-------------------------------------------------------|-----------------------|-------------------------------------------------------------------|--------------------------------------------------------------------|------------|
| diuji                                     |                                                       |                       | diharapkan                                                        |                                                                    |            |
| Tambah<br>Data<br>Kelahiran<br>(berhasil) | - Pilih menu<br>data<br>Kelahiran<br>- Klik<br>Tambah | Input data<br>lengkap | Data berhasil<br>ditambah dan<br>tampilkan<br>pesan "<br>Berhasil | Data berhasil<br>ditambah dan<br>tampilkan<br>pesan "Data<br>telah | Baik       |
|                                           | - Input Data<br>- Klik Simpan                         |                       | simpan<br>Kelahiran"                                              | tersimpan"                                                         |            |
| Tambah<br>Data                            | - Pilih menu<br>data                                  | Input data<br>tidak   | Data gagal<br>ditambah dan                                        | Data gagal<br>ditambah dan                                         | Baik       |

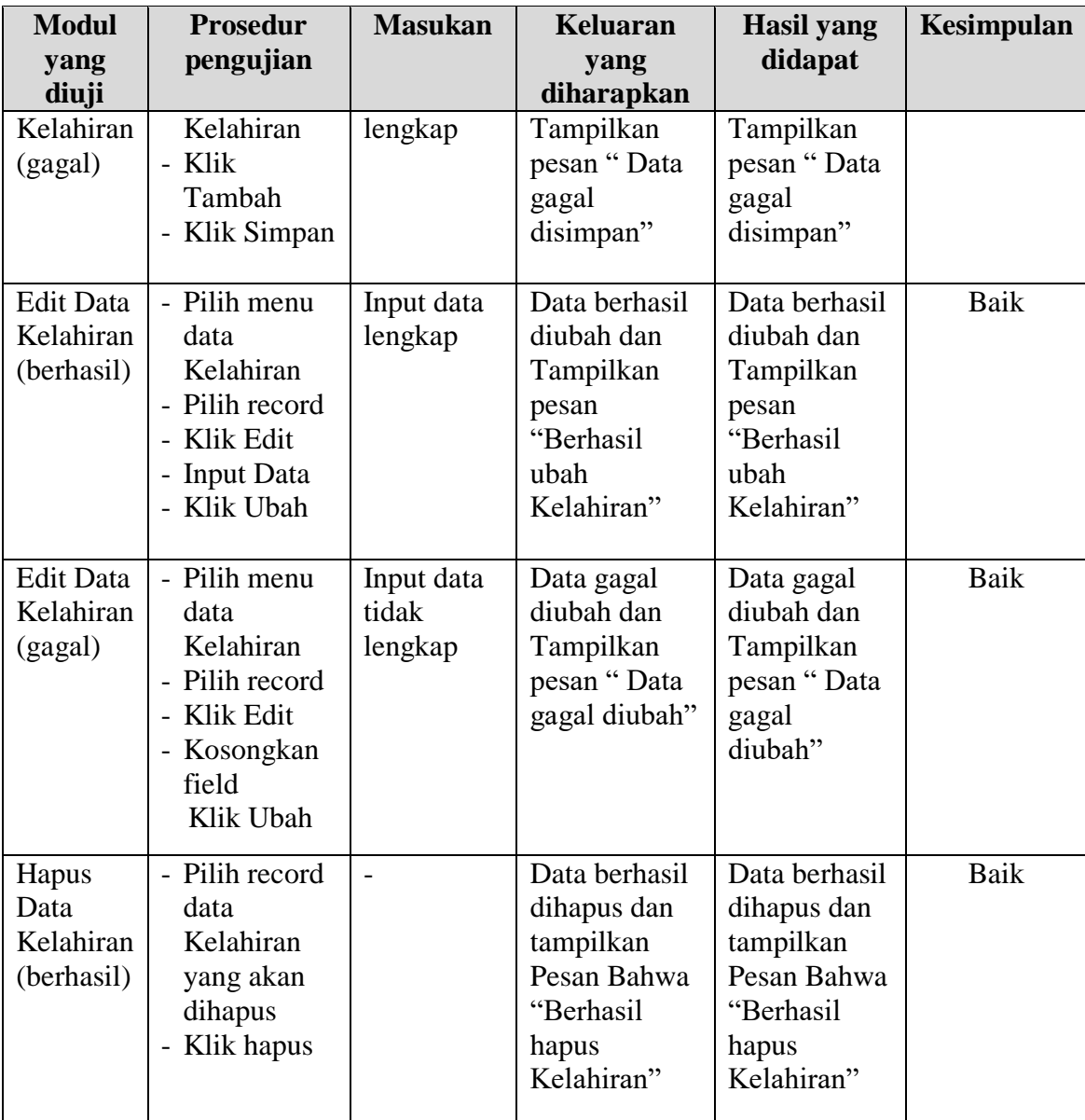

# **5.3 ANALISIS HASIL YANG DICAPAI OLEH SISTEM**

Setelah melalui proses implementasi dan pengujian pada aplikasi yang dibangun dan berbagai prosedur pengujian pada setiap modul yang ada pada sistem, kesimpulan yang didapat yaitu hasil yang diperoleh telah sesuai dengan yang diharapkan.

Pada sistem lama kendala yang dihadapi adalah pengolahan data masih bersifat tulis tangan sehingga menghambat kegiatan operasional dan menimbulkan banyak kesalahan. Selain itu proses pencarian data masih melihat pada arsip sehingga apabila arsip hilang tidak bisa melakukan proses pencarian data sehingga dalam pembuatan laporan memakan waktu yang lama. Kerangkapan data dan proses pelaporan yang lambat pada saat dibutuhkan.

#### **5.3.1 Kelebihan Program**

Adapun kelebihan dan kekurangan dari program yang dibuat untuk Kantor Desa Aro, dapat dijabarkan sebagai berikut:

- 1. Mempermudah dalam hal pencarian data, serta mempermudah dan mempercepat dalam hal penyajian laporan penduduk, laporan surat permohonan.
- 2. Pengolahan data penduduk disimpan pada sebuah database sehingga mempermudah penginputan data karena data telah saling terintegrasi antara file induk dengan file proses yang dibutuhkan.

#### **5.3.2 Kekurangan Program**

Penulis menyadari masih ada kekurangan pada aplikasi yang dibangun dari program yang dibuat untuk Kantor Desa Aro. Berikut kekurangan yang ditemukan penulis:

- 1. Tampilan interface yang masih harus ditingkatkan agar membuat tampilan menjadi lebih menarik.
- 2. Pada *form login* tidak ada pemberian hak akses kepada pengguna

3. Pada tahap pengembangan sistem, metode yang digunakkan model *Waterfall* dan pada tahap terakhir yaitu pemeliharaan tidak dilakukan.